## LG Wine Mobilni Internet nastavitve

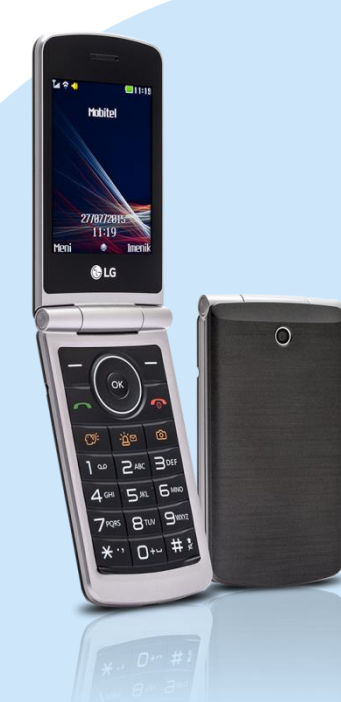

## Meni

- **Nastavitve**
- **Povezljivost** 
	- Podatkovni račun
		- Dodaj račun PS (s pritiskom na možn.)
			- **Ime: Mobilni Internet**
			- APN: internet
			- Uporabniško ime: mobitel
			- Geslo: internet
			- Vrsta preverjanja pristnosti: brez
			- Napredne nastavitve
			- Domača stran: http://www.telekom.si
			- Vrsta povezave:HTTP
			- Uporabi proksi: Ne
			- **Proksi naslov: prazno**
			- Proksi vrata: 0
			- Prokxy uporabniško ime: prazno
			- Proksi geslo: prazno
			- Primarni DNS: 000.000.000.000
			- Sekundarni DNS: 000.000.000.000
			- **Tip app: Java**
			- **Shrani**

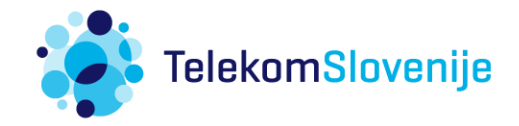